## How to Apply for LPA LRS

- 1. Log into ITAP
- 2. Click the link at the bottom "Click here to request a new application"

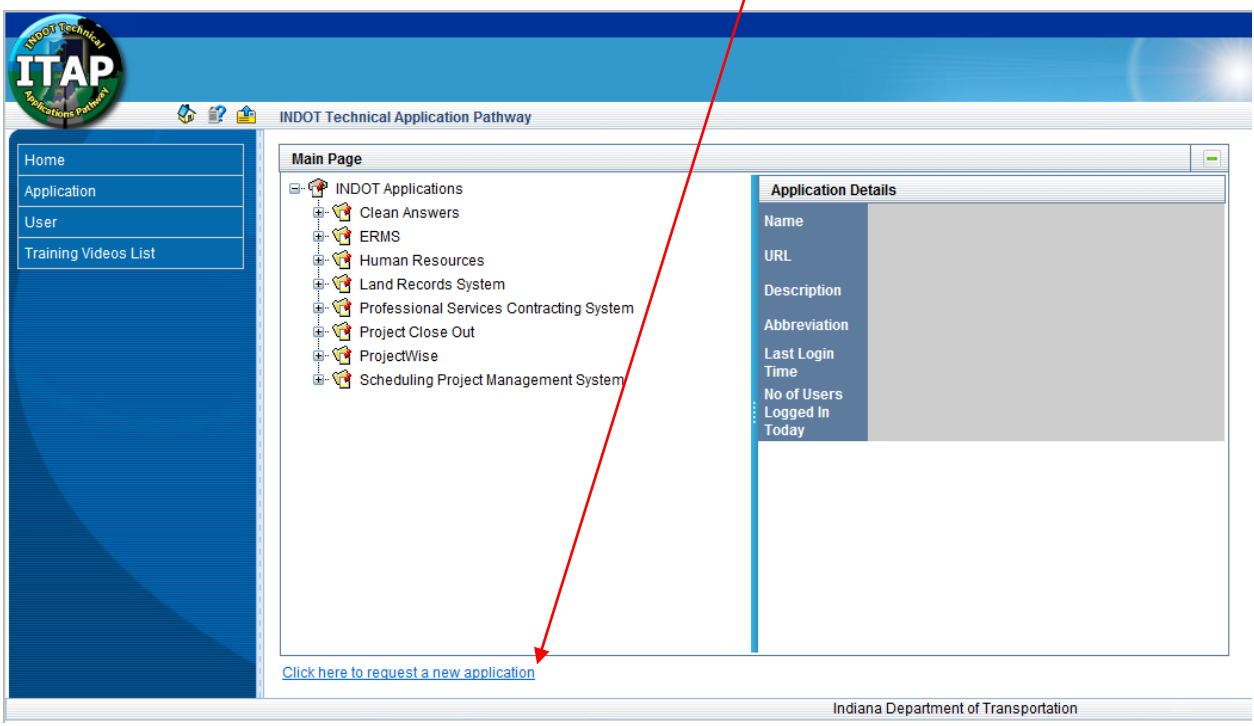

 $\prime$ 

- 3. Select "LPA Land Records System" from the list.
- 4. On the right hand side, you will see a "Submit" button, select that.
- 5. The application will be submitted for the system. It may take up to 48 hours to get access. However, with all of the new submissions, we will do our best to get everyone access prior to training.